# **■** NetApp

# **ONTAP**

NetApp Automation

NetApp April 30, 2024

This PDF was generated from https://docs.netapp.com/us-en/netapp-automation/solutions/ontap-day01-overview.html on April 30, 2024. Always check docs.netapp.com for the latest.

# **Table of Contents**

| ONTAP   | <br> | <br> |   |
|---------|------|------|---|
| Day 0/1 | <br> | <br> | 1 |

# **ONTAP**

# Day 0/1

# Overview of the ONTAP day 0/1 solution

You can use the ONTAP day 0/1 automation solution to deploy and configure an ONTAP cluster using Ansible. The solution is available from the BlueXP automation catalog.

#### Flexible ONTAP deployment options

Depending on your requirements, you can use on-premises hardware or Simulate ONTAP to deploy and configure an ONTAP cluster using Ansible.

#### On-premises hardware

You can deploy this solution using on-premises hardware running ONTAP, such as a FAS or an AFF system. You must use a Linux VM to deploy and configure the ONTAP cluster using Ansible.

#### Simulate ONTAP

To deploy this solution using an ONTAP simulator, you must download the latest version of Simulate ONTAP from the NetApp support site. Simulate ONTAP is a virtual simulator for ONTAP software. Simulate ONTAP runs in a VMware hypervisor on a Windows, Linux, or Mac system. For Windows and Linux hosts, you must use the VMware Workstation hypervisor to run this solution. If you have a Mac OS, use the VMware Fusion hypervisor.

# Layered design

The Ansible framework simplifies the development and reuse of automation execution and logic tasks. The framework makes a distinction between decision-making tasks (logic layer), and the execution steps (execution layer) in automation. Understanding how these layers work enables you to customize the configuration.

An Ansible "playbook" executes a series of tasks from start to finish. The site.yml playbook contains the logic.yml playbook and the execution.yml playbook.

When a request is run, the site.yml playbook makes a call to the logic.yml playbook first, and then calls the execution.yml playbook to execute the service request.

You are not required to use the logic layer of the framework. The logic layer provides options to expand the capability of the framework beyond the hard-coded values for execution. This enables you to customize the framework capabilities if required.

#### Logic layer

The logic layer consists of the following:

- The logic.yml playbook
- Logic task files within the logic-tasks directory

The logic layer provides the capability for complex decision making without the need for significant custom integration (for example, connecting to ServiceNOW). The logic layer is configurable and provides the input to microservices.

The ability to bypass the logic layer is also provided. If you want to bypass the logic layer, do not define the logic\_operation variable. Direct invocation of the logic.yml playbook provides the ability to do some level of debugging without execution. You can use a "debug" statement to verify that the value of the raw service request is correct.

Important considerations:

- The logic.yml playbook searches for the logic\_operation variable. If the variable is defined in the request, it loads a task file from the logic-tasks directory. The task file must be a .yml file. If there is no matching task file and the logic operation variable is defined, the logic layer fails.
- The default value of the <code>logic\_operation</code> variable is <code>no-op</code>. If the variable is not explicitly defined, it defaults to <code>no-op</code>, which does not run any operations.
- If the raw\_service\_request variable is already defined, then execution proceeds to the execution layer. If the variable is not defined, the logic layer fails.

# **Execution layer**

The execution layer consists of the following:

• The execution.yml playbook

The execution layer makes the API calls to configure an ONTAP cluster. The execution.yml playbook requires that the raw service request variable is defined when executed.

#### Support for customization

You can customize this solution in various ways depending on your requirements.

Customization options include:

- Modifying Ansible playbooks
- · Adding roles

#### **Customize Ansible files**

The following table describes the customizable Ansible files contained in this solution.

| Location                       | Description                                                                                                    |
|--------------------------------|----------------------------------------------------------------------------------------------------|
| playbooks/inventory /hosts     | Contains a single file with a list of hosts and groups.                                                                                                    |
| playbooks/group_var<br>s/all/* | Ansible provides a convenient way to apply variables to multiple hosts at once. You can modify any or all files in this this folder including cfg.yml, clusters.yml, defaults.yml, services.yml, standards.yml, and vault.yml. |
| playbooks/logic-<br>tasks      | Supports decision-making tasks within Ansible and maintains the separation of logic and execution. You can add files to this folder that correspond to the relevant service.                                                   |
| playbooks/vars/*               | Dynamic values used within Ansible playbooks and roles to enable customization, flexibility, and reusability of configurations. If necessary, you can modify any or all files in this folder.                                  |

#### **Customize roles**

You can also customize the solution by adding or changing Ansible roles, also called microservices. For more details, see Customize.

# Prepare to use the ONTAP day 0/1 solution

Before you deploy the automation solution, you must prepare the ONTAP environment and install and configure Ansible.

#### Initial planning considerations

You should review the following requirements and considerations before using this solution to deploy an ONTAP cluster.

#### **Basic requirements**

You must meet the following basic requirements to use this solution:

- You must have access to ONTAP software, either on-premises or through an ONTAP simulator.
- · You must know how to use ONTAP software.
- · You must know how to use Ansible automation software tools.

### **Planning considerations**

Before deploying this automation solution, you must decide:

- The location where you are going to run the Ansible control node.
- The ONTAP system, either on-premises hardware or an ONTAP simulator.
- · Whether or not you will require customization.

### Prepare the ONTAP system

Whether you are using an on-premises ONTAP system or Simulate ONTAP, you must prepare the environment before you can deploy the automation solution.

#### Optionally, install and configure Simulate ONTAP

If you want to deploy this solution through an ONTAP simulator, you must download and run Simulate ONTAP.

#### Before you begin

- You must download and install the VMware hypervisor that you are going to use to run Simulate ONTAP.
  - If you have a Windows or Linux OS, use VMware Workstation.
  - If you have a Mac OS, use VMware Fusion.

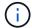

If you are using a Mac OS, you must have an Intel processor.

#### **Steps**

Use the following procedure to install two ONTAP simulators in your local environment:

1. Download Simulate ONTAP from the NetApp support site.

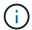

Although you install two ONTAP simulators, you only need to download one copy of the software.

- 2. If it is not already running, start your VMware application.
- 3. Locate the simulator file that was downloaded and right click to open it with the VMware application.
- Set the name of the first ONTAP instance.
- 5. Wait for the simulator boot up and follow the directions to create a single node cluster.

Repeat the steps for the second ONTAP instance.

6. Optionally, add a full disk complement.

From each cluster, run the following commands:

```
security unlock -username <user_01>
security login password -username <user_01>
set -priv advanced
systemshell local
disk assign -all -node <Cluster-01>-01
```

#### State of the ONTAP system

You must verify the initial state of the ONTAP system, whether it is on-premises or running through an ONTAP simulator.

Verify that the following ONTAP system requirements are met:

- ONTAP is installed and running with no cluster defined yet.
- ONTAP is booted and displaying the IP address to access the cluster.
- · The network is reachable.
- · You have admin credentials.
- The Message of the Day (MOTD) banner is displayed with the management address.

#### Install the required automation software

This section provides information on how to install Ansible and prepare the automation solution for deployment.

#### **Install Ansible**

Ansible can be installed on Linux or Windows systems.

The default communication method that Ansible uses to communicate with an ONTAP cluster is SSH.

Refer to Getting Started with NetApp and Ansible: Install Ansible to install Ansible.

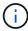

Ansible must be installed on the control node of the system.

#### Download and prepare the automation solution

You can use the following steps to download and prepare the automation solution for deployment.

- 1. Download the ONTAP Day 0/1 & Health Checks automation solution through the BlueXP web UI. The solution is packaged as ONTAP DAYO DAY1.zip.
- 2. Extract the zip folder and copy the files to the desired location on the control node within your Ansible environment.

### **Initial Ansible framework configuration**

Perform the initial configuration of the Ansible framework:

- 1. Navigate to playbooks/inventory/group vars/all.
- 2. Decrypt the vault.yml file:

```
ansible-vault decrypt playbooks/inventory/group_vars/all/vault.yml
```

When prompted for the vault password, enter the following temporary password:

NetApp123!

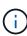

"NetApp123!" is a temporary password to decrypt the <code>vault.yml</code> file and the corresponding vault password. After first use, you **must** encrypt the file using your own password.

- 3. Modify the following Ansible files:
  - ° clusters.yml Modify the values in this file to suit your environment.
  - vault.yml After decrypting the file, modify the ONTAP cluster, username and password values to suit your environment.
  - ° cfg.yml Set the file path for log2file and set show\_request under cfg to True to display the raw\_service\_request.

The raw service request variable is displayed in the log files and during execution.

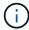

Each file listed contains comments with instructions on how to modify it according to your requirements.

4. Re-encrypt the vault.yml file:

ansible-vault encrypt playbooks/inventory/group vars/all/vault.yml

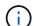

You are prompted to choose a new password for the vault upon encryption.

- 5. Navigate to playbooks/inventory/hosts and set a valid Python interpreter.
- 6. Deploy the framework test service:

The following command runs the na\_ontap\_info module with a gather\_subset value of cluster identity info. This validates that the basic configuration is correct and verifies that you can

communicate with the cluster.

```
ansible-playbook -i inventory/hosts site.yml -e
cluster_name=<CLUSTER_NAME>
-e logic_operation=framework-test
```

Run the command for each cluster.

If successful, you should see output similar to the following example:

# Deploy the ONTAP cluster using the solution

After completing the preparation and planning, you are ready to use the ONTAP day 0/1 solution to quickly configure an ONTAP cluster using Ansible.

At any time during the steps in this section, you can choose to test a request instead of actually executing it. To test a request, change the site.yml playbook on the command line to logic.yml.

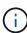

The docs/tutorial-requests.txt location contains the final version of all service requests used throughout this procedure. If you have difficulty running a service request, you can copy the relevant request from the tutorial-requests.txt file to the playbooks/inventory/group\_vars/all/tutorial-requests.yml location and modify the hard-coded values as required (IP address, aggregate names and so on). You should then be able to successfully run the request.

### Before you begin

- You must have Ansible installed.
- You must have downloaded the ONTAP day 0/1 solution and extracted the folder to the desired location on the Ansible control node.
- The ONTAP system state must meet the requirements and you must have the necessary credentials.
- You must have completed all required tasks outlined in the Prepare section.

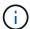

The examples throughout this solution use "Cluster\_01" and "Cluster\_02" as the names for the two clusters. You must replace these values with the names of the clusters in your environment.

# Step 1: Initial cluster configuration

At this stage, you must perform some initial cluster configuration steps.

#### **Steps**

- 1. Navigate to the playbooks/inventory/group\_vars/all/tutorial-requests.yml location and review the cluster initial request in the file. Make any necessary changes for your environment.
- 2. Create a file in the logic-tasks folder for the service request. For example, create a file called cluster initial.yml.

Copy the following lines to the new file:

```
- name: Validate required inputs
 ansible.builtin.assert:
    that:
   - service is defined
- name: Include data files
 ansible.builtin.include vars:
    file:
            "{{ data file name }}.yml"
 loop:
 - common-site-stds
 - user-inputs
 - cluster-platform-stds
 - vserver-common-stds
 loop control:
   loop var: data file name
- name: Initial cluster configuration
 set fact:
   raw service request:
```

3. Define the raw service request variable.

You can use one of the following options to define the <code>raw\_service\_request</code> variable in the <code>cluster initial.yml</code> file you created in the <code>logic-tasks</code> folder:

Option 1: Manually define the raw\_service\_request variable.

Open the tutorial-requests.yml file using an editor and copy the content from line 11 to line 165. Paste the content under the raw service request variable in the new cluster\_initial.yml file, as shown in the following examples:

```
# This file contains the final version of the various service
# requests used throughout the tutorial in TUTORIAL.md.

# cluster_initial:
# # service: cluster_initial create

# std_name: none

# req_details:

# ontap_aggr:
# cluster_name } "{{ cluster_name }}"

# disk_count: 24
# name: no1_aggr1
# nodes: "{{ cluster_name }}-01"
```

Example cluster initial.yml file:

```
- name: Validate required inputs
 ansible.builtin.assert:
   - service is defined
- name: Include data files
 ansible.builtin.include vars:
   file: "{{ data file name }}.yml"
 loop:
 - common-site-stds
 - user-inputs
 - cluster-platform-stds
 - vserver-common-stds
 loop control:
   loop var: data file name
- name: Initial cluster configuration
  set fact:
   raw_service_request:
    service:
                cluster initial
    operation:
                      create
    std name:
                        none
    req details:
     ontap aggr:
     - hostname:
                                    "{{ cluster name }}"
                                    24
       disk count:
       name:
                                   n01 aggr1
       nodes:
                                    "{{ cluster name }}-01"
       raid_type:
                                   raid4
      - hostname:
                                    "{{ peer cluster name }}"
       disk count:
                                    24
       name:
                                   n01 aggr1
                                   "{{ peer cluster name }}-01"
       nodes:
                                   raid4
       raid type:
      ontap_license:
      - hostname:
                                    "{{ cluster name }}"
       license codes:
       - XXXXXXXXXXXXAAAAAAAAAAAAA
       - XXXXXXXXXXXXAAAAAAAAAAAAA
```

- XXXXXXXXXXXXXAAAAAAAAAAAAAA
- XXXXXXXXXXXXXAAAAAAAAAAAAA
- XXXXXXXXXXXXAAAAAAAAAAAAA
- XXXXXXXXXXXXAAAAAAAAAAAAA
- XXXXXXXXXXXXAAAAAAAAAAAAAA
- XXXXXXXXXXXXAAAAAAAAAAAAA
- XXXXXXXXXXXXAAAAAAAAAAAA
- XXXXXXXXXXXXAAAAAAAAAAAAA
- XXXXXXXXXXXXAAAAAAAAAAAA
- XXXXXXXXXXXXAAAAAAAAAAAAA
- XXXXXXXXXXXXAAAAAAAAAAAAA
- XXXXXXXXXXXXAAAAAAAAAAAAA
- XXXXXXXXXXXXAAAAAAAAAAAAA
- XXXXXXXXXXXXAAAAAAAAAAAAA
- XXXXXXXXXXXXAAAAAAAAAAAAA
- XXXXXXXXXXXXAAAAAAAAAAAAA
- XXXXXXXXXXXXAAAAAAAAAAAAA
- XXXXXXXXXXXXAAAAAAAAAAAAA
- XXXXXXXXXXXXAAAAAAAAAAAAA
- XXXXXXXXXXXXAAAAAAAAAAAAA
- XXXXXXXXXXXXAAAAAAAAAAAAA
- XXXXXXXXXXXXAAAAAAAAAAAAA
- XXXXXXXXXXXXAAAAAAAAAAAAA
- XXXXXXXXXXXXAAAAAAAAAAAAA
- XXXXXXXXXXXXAAAAAAAAAAAAA
- XXXXXXXXXXXAAAAAAAAAAAAA
- XXXXXXXXXXXXAAAAAAAAAAAAA
- XXXXXXXXXXXXXAAAAAAAAAAAAA
- XXXXXXXXXXXXAAAAAAAAAAAAA

#### - hostname:

"{{ peer cluster name }}"

#### license codes:

- XXXXXXXXXXXXAAAAAAAAAAAAA
- XXXXXXXXXXXXAAAAAAAAAAAAA
- XXXXXXXXXXXXAAAAAAAAAAAAAA
- XXXXXXXXXXXXAAAAAAAAAAAAA
- XXXXXXXXXXXXAAAAAAAAAAAAA
- XXXXXXXXXXXXAAAAAAAAAAAAA
- XXXXXXXXXXXXAAAAAAAAAAAAAA
- XXXXXXXXXXXXXAAAAAAAAAAAAAA
- XXXXXXXXXXXXAAAAAAAAAAAAA
- XXXXXXXXXXXXXAAAAAAAAAAAAAAA
- XXXXXXXXXXXXXAAAAAAAAAAAAAA
- XXXXXXXXXXXXAAAAAAAAAAAAA
- XXXXXXXXXXXXAAAAAAAAAAAAA
- XXXXXXXXXXXXAAAAAAAAAAAAA

```
- XXXXXXXXXXXXXAAAAAAAAAAAAA
    - XXXXXXXXXXXXAAAAAAAAAAAAA
    - XXXXXXXXXXXXAAAAAAAAAAAAA
    - XXXXXXXXXXXXAAAAAAAAAAAAA
    - XXXXXXXXXXXXAAAAAAAAAAAA
    - XXXXXXXXXXXXAAAAAAAAAAAAA
    - XXXXXXXXXXXXAAAAAAAAAAAAA
    - XXXXXXXXXXXXAAAAAAAAAAAAA
    - XXXXXXXXXXXXAAAAAAAAAAAAA
    - XXXXXXXXXXXXAAAAAAAAAAAAA
    - XXXXXXXXXXXXAAAAAAAAAAAAA
    - XXXXXXXXXXXXAAAAAAAAAAAAA
    - XXXXXXXXXXXXXAAAAAAAAAAAAA
    - XXXXXXXXXXXXXAAAAAAAAAAAAA
    - XXXXXXXXXXXXAAAAAAAAAAAA
    - XXXXXXXXXXXXAAAAAAAAAAAAA
ontap_motd:
- hostname:
                             "{{ cluster name }}"
                             "{{ cluster name }}"
 vserver:
                             "New MOTD"
 message:
                              "{{ peer cluster name }}"
- hostname:
                              "{{ peer cluster name }}"
 vserver:
                              "New MOTD"
 message:
ontap interface:
- hostname:
                             "{{ cluster name }}"
                             "{{ cluster name }}"
 vserver:
                             ic01
 interface name:
                             intercluster
 role:
  address:
                             10.0.0.101
                             255.255.255.0
 netmask:
 home node:
                             "{{ cluster name }}-01"
 home port:
                             e0c
 ipspace:
                             Default
 use rest:
                             never
                             "{{ cluster name }}"
- hostname:
                             "{{ cluster name }}"
 vserver:
  interface name:
                             ic02
 role:
                             intercluster
 address:
                             10.0.0.101
 netmask:
                             255.255.255.0
 home node:
                             "{{ cluster name }}-01"
 home_port:
                             e0c
```

```
ipspace:
                              Default
  use rest:
                              never
- hostname:
                              "{{ peer cluster name }}"
                              "{{ peer cluster name }}"
 vserver:
 interface name:
                              ic01
 role:
                              intercluster
 address:
                              10.0.0.101
                              255.255.255.0
 netmask:
                              "{{ peer cluster name }}-01"
 home node:
 home port:
                              e0c
                              Default
 ipspace:
 use rest:
                              never
- hostname:
                              "{{ peer cluster name }}"
                              "{{ peer cluster name }}"
 vserver:
 interface name:
                              ic02
 role:
                              intercluster
 address:
                              10.0.0.101
 netmask:
                              255.255.255.0
 home node:
                              "{{ peer cluster name }}-01"
 home port:
                              e0c
                              Default
 ipspace:
 use rest:
                              never
ontap cluster peer:
                              "{{ cluster name }}"
- hostname:
 dest_cluster_name:
                              "{{ peer cluster name }}"
 dest_intercluster_lifs: "{{ peer_lifs }}"
                              "{{ cluster name }}"
 source cluster name:
                             "{{ cluster lifs }}"
 source intercluster lifs:
 peer options:
   hostname:
                              "{{ peer cluster name }}"
```

• Option 2: Use a Jinja template to define the request:

You can also use the following Jinja template format to get the raw service request value.

```
raw service request: "{{ cluster initial }}"
```

4. Perform the initial cluster configuration for the first cluster:

```
ansible-playbook -i inventory/hosts site.yml -e
cluster_name=<Cluster_01>
```

Verify that there are no errors before proceeding.

5. Repeat the command for the second cluster:

```
ansible-playbook -i inventory/hosts site.yml -e
cluster_name=<Cluster_02>
```

Verify that there are no errors for the second cluster.

When you scroll up towards the beginning of the Ansible output you should see the request that was sent to the framework, as shown in the following example:

```
TASK [Show the raw service request]
*****************
**********
ok: [localhost] => {
    "raw service request": {
       "operation": "create",
       "req details": {
           "ontap aggr": [
                   "disk count": 24,
                   "hostname": "Cluster 01",
                   "name": "n01 aggr1",
                   "nodes": "Cluster 01-01",
                   "raid type": "raid4"
           "ontap license": [
               {
                   "hostname": "Cluster 01",
                   "license codes": [
                       "XXXXXXXXXXXXXXAAAAAAAAAAAA",
                       "XXXXXXXXXXXXXAAAAAAAAAAAAA",
                       "XXXXXXXXXXXXAAAAAAAAAAAAA",
                       "XXXXXXXXXXXXXAAAAAAAAAAAAAAA",
                       "XXXXXXXXXXXXXAAAAAAAAAAAAA",
                       "XXXXXXXXXXXXXAAAAAAAAAAAAA",
                       "XXXXXXXXXXXXXAAAAAAAAAAAAAAA",
                       "XXXXXXXXXXXXXAAAAAAAAAAAAAAA",
                       "XXXXXXXXXXXXXAAAAAAAAAAAAA",
                       "XXXXXXXXXXXXXAAAAAAAAAAAAA",
                       "XXXXXXXXXXXXAAAAAAAAAAAAA",
                       "XXXXXXXXXXXXXAAAAAAAAAAAAA",
                       "XXXXXXXXXXXXXAAAAAAAAAAAAA",
                       "XXXXXXXXXXXXAAAAAAAAAAAAA",
                       "XXXXXXXXXXXXXAAAAAAAAAAAAAA",
                       "XXXXXXXXXXXXXAAAAAAAAAAAAAAA",
                       "XXXXXXXXXXXXXAAAAAAAAAAAAA",
                       "XXXXXXXXXXXXXAAAAAAAAAAAAAAA",
                       "XXXXXXXXXXXXXAAAAAAAAAAAAAA",
                       "XXXXXXXXXXXXXAAAAAAAAAAAAA",
                       "XXXXXXXXXXXXXAAAAAAAAAAAAA",
                       "XXXXXXXXXXXXXAAAAAAAAAAAAAAA",
                       "XXXXXXXXXXXXXAAAAAAAAAAAAA",
                       "XXXXXXXXXXXXXAAAAAAAAAAAAA",
```

```
"XXXXXXXXXXXXXXAAAAAAAAAAAAAA,",
                         "XXXXXXXXXXXXXAAAAAAAAAAAAAA,",
                         "XXXXXXXXXXXXXAAAAAAAAAAAAA",
                         "XXXXXXXXXXXXXAAAAAAAAAAAAA",
                         "XXXXXXXXXXXXXAAAAAAAAAAAAAA",
                         "XXXXXXXXXXXXXAAAAAAAAAAAAAA",
                         "XXXXXXXXXXXXXAAAAAAAAAAAAA",
                         "XXXXXXXXXXXXXAAAAAAAAAAAAA",
                         "XXXXXXXXXXXXXAAAAAAAAAAAAA",
                         "XXXXXXXXXXXXAAAAAAAAAAAAAAA
                     1
            ],
            "ontap motd": [
                {
                     "hostname": "Cluster 01",
                    "message": "New MOTD",
                    "vserver": "Cluster 01"
            1
        },
        "service": "cluster initial",
        "std name": "none"
    }
}
```

6. Log in to each ONTAP instance and verify that the request was successful.

#### Step 2: Configure the intercluster LIFs

You can now configure the intercluster LIFs by adding the LIF definitions to the <code>cluster\_initial</code> request and defining the <code>ontap interface microservice</code>.

The service definition and the request work together to determine the action:

- If you provide a service request for a microservice that is not in the service definitions, the request is not executed.
- If you provide a service request with one or more microservices defined in the service definitions, but omitted from the request, the request is not executed.

The execution.yml playbook evaluates the service definition by scanning the list of microservices in the order listed:

- If there is an entry in the request with a dictionary key matching the args entry contained in the microservice definitions, the request is executed.
- If there is no matching entry in the service request, the request is skipped without error.

| Steps                                                                                                    |
|----------------------------------------------------------------------------------------------------|
| <ol> <li>Navigate to the cluster_initial.yml file that you created previously and modify the request by adding<br/>the following lines to the request definitions:</li> </ol> |
|                                                                                                    |
|                                                                                                    |
|                                                                                                    |
|                                                                                                    |
|                                                                                                    |
|                                                                                                    |
|                                                                                                    |
|                                                                                                    |
|                                                                                                    |
|                                                                                                    |
|                                                                                                    |
|                                                                                                    |
|                                                                                                    |
|                                                                                                    |
|                                                                                                    |
|                                                                                                    |
|                                                                                                    |
|                                                                                                    |
|                                                                                                    |
|                                                                                                    |
|                                                                                                    |
|                                                                                                    |
|                                                                                                    |
|                                                                                                    |
|                                                                                                    |

```
ontap interface:
                               "{{ cluster name }}"
- hostname:
                               "{{ cluster name }}"
  vserver:
                               ic01
  interface name:
  role:
                               intercluster
  address:
                               <ip address>
  netmask:
                               <netmask address>
  home node:
                               "{{ cluster name }}-01"
  home port:
                               e0c
  ipspace:
                               Default
  use rest:
                               never
                               "{{ cluster name }}"
- hostname:
                               "{{ cluster name }}"
  vserver:
                               ic02
  interface name:
  role:
                               intercluster
  address:
                               <ip address>
  netmask:
                               <netmask address>
                               "{{    cluster_name }}-01"
  home node:
  home_port:
                               e0c
                               Default
  ipspace:
  use rest:
                               never
                               "{{ peer cluster name }}"
- hostname:
                               "{{ peer cluster name }}"
  vserver:
  interface name:
                               ic01
                               intercluster
  role:
                               <ip address>
  address:
                               <netmask address>
  netmask:
                               "{{ peer_cluster_name }}-01"
  home_node:
  home port:
                               e0c
  ipspace:
                               Default
  use rest:
                               never
- hostname:
                               "{{ peer_cluster_name }}"
                               "{{ peer_cluster_name }}"
  vserver:
  interface name:
                               ic02
  role:
                               intercluster
  address:
                               <ip address>
                               <netmask address>
  netmask:
                               "{{ peer cluster name }}-01"
  home node:
  home port:
                               e0c
  ipspace:
                               Default
  use rest:
                               never
```

2. Run the command:

```
ansible-playbook -i inventory/hosts site.yml -e
cluster_name=<Cluster_01> -e peer_cluster_name=<Cluster_02>
```

3. Log in to each instance to check if the LIFs have been added to the cluster:

#### Show example

```
Cluster 01::> net int show
 (network interface show)
        Logical Status Network Current
Current Is
Vserver Interface Admin/Oper Address/Mask Node
Port Home
______ _____
Cluster 01
        Cluster 01-01 mgmt up/up 10.0.0.101/24 Cluster 01-01
e0c
     true
         Cluster 01-01 mgmt auto up/up 10.101.101.101/24
Cluster 01-01 e0c true
         cluster_mgmt up/up 10.0.0.110/24 Cluster_01-01
e0c
     true
5 entries were displayed.
```

The output shows that the LIFs were **not** added. This is because the <code>ontap\_interface</code> microservice still needs to be defined in the <code>services.yml</code> file.

4. Verify that the LIFs were added to the raw service request variable.

The following example shows that the LIFs have been added to the request:

```
"ontap interface": [
         "address": "10.0.0.101",
         "home node": "Cluster 01-01",
         "home port": "e0c",
         "hostname": "Cluster 01",
         "interface name": "ic01",
         "ipspace": "Default",
         "netmask": "255.255.255.0",
         "role": "intercluster",
         "use rest": "never",
         "vserver": "Cluster 01"
     },
         "address": "10.0.0.101",
         "home node": "Cluster 01-01",
         "home port": "e0c",
         "hostname": "Cluster 01",
         "interface name": "ic02",
         "ipspace": "Default",
         "netmask": "255.255.255.0",
         "role": "intercluster",
         "use rest": "never",
         "vserver": "Cluster 01"
     },
     {
         "address": "10.0.0.101",
         "home node": "Cluster 02-01",
         "home port": "e0c",
         "hostname": "Cluster_02",
         "interface name": "ic01",
         "ipspace": "Default",
         "netmask": "255.255.255.0",
         "role": "intercluster",
         "use rest": "never",
         "vserver": "Cluster 02"
     },
         "address": "10.0.0.126",
         "home node": "Cluster 02-01",
         "home port": "e0c",
         "hostname": "Cluster 02",
```

5. Define the ontap interface microservice under cluster initial in the services.yml file.

Copy the following lines to the file to define the microservice:

```
- name: ontap_interface
  args: ontap_interface
  role: na/ontap_interface
```

6. Now that the <code>ontap\_interface</code> microservice has been defined in the request and the <code>services.yml</code> file, run the request again:

```
ansible-playbook -i inventory/hosts site.yml -e
cluster_name=<Cluster_01> -e peer_cluster_name=<Cluster_02>
```

7. Log in to each ONTAP instance and verify that the LIFs have been added.

# Step 3: Optionally, configure multiple clusters

If required, you can configure multiple clusters in the same request. You must provide variable names for each cluster when you define the request.

#### Steps

1. Add an entry for the second cluster in the cluster\_initial.yml file to configure both clusters in the same request.

The following example displays the ontap aggr field after the second entry is added.

```
ontap aggr:
                                 "{{ cluster name }}"
 - hostname:
   disk count:
   name:
                                 n01 aggr1
                                 "{{ cluster name }}-01"
   nodes:
   raid type:
                                 raid4
 - hostname:
                                 "{{ peer cluster name }}"
                                 24
   disk count:
   name:
                                n01 aggr1
                                 "{{ peer_cluster_name }}-01"
   nodes:
   raid type:
                                 raid4
```

- 2. Apply the changes for all other items under cluster initial.
- 3. Add cluster peering to the request by copying the following lines to the file:

4. Run the Ansible request:

```
ansible-playbook -i inventory/hosts -e cluster_name=<Cluster_01>
site.yml -e peer_cluster_name=<Cluster_02> -e
cluster_lifs=<cluster_lif_1_IP_address,cluster_lif_2_IP_address>
-e peer_lifs=<peer_lif_1_IP_address,peer_lif_2_IP_address>
```

# Step 4: Initial SVM configuration

At this stage in the procedure, you configure the SVMs in the cluster.

### **Steps**

1. Update the svm\_initial request in the tutorial-requests.yml file to configure an SVM and SVM peer relationship.

You must configure the following:

The SVM

- The SVM peer relationship
- The SVM interface for each SVM
- 2. Update the variable definitions in the svm\_initial request definitions. You must modify the following variable definitions:

```
° cluster_name
° vserver_name
° peer_cluster_name
° peer vserver
```

To update the definitions, remove the '{}' after req\_details for the svm\_initial definition and add the correct definition.

3. Create a file in the logic-tasks folder for the service request. For example, create a file called svm initial.yml.

Copy the following lines to the file:

```
- name: Validate required inputs
 ansible.builtin.assert:
   that:
    - service is defined
- name: Include data files
 ansible.builtin.include vars:
   file: "{{ data file name }}.yml"
 loop:
 - common-site-stds
 - user-inputs
 - cluster-platform-stds
 - vserver-common-stds
 loop control:
   loop var: data file name
- name: Initial SVM configuration
 set fact:
   raw service request:
```

4. Define the raw service request variable.

You can use one of the following options to define the  $raw\_service\_request$  variable for  $svm\_initial$  in the logic-tasks folder:

• Option 1: Manually define the raw service request variable.

Open the tutorial-requests.yml file using an editor and copy the content from line 179 to line

222. Paste the content under the raw service request variable in the new svm\_initial.yml file, as shown in the following examples:

Example svm initial.yml file:

```
- name: Validate required inputs
 ansible.builtin.assert:
   that:
    - service is defined
- name: Include data files
 ansible.builtin.include vars:
   file: "{{ data file name }}.yml"
 loop:
 - common-site-stds
 - user-inputs
 - cluster-platform-stds
 - vserver-common-stds
 loop control:
    loop var: data file name
- name: Initial SVM configuration
  set fact:
   raw_service_request:
    service:
                     svm initial
                     create
    operation:
    std name:
                      none
    req details:
     ontap vserver:
     - hostname:
                                    "{{ cluster name }}"
                                    "{{ vserver name }}"
       name:
       root volume aggregate:
                                    n01 aggr1
                                    "{{ peer cluster name }}"
      - hostname:
                                   "{{ peer vserver }}"
      name:
      root volume aggregate:
                                  n01 aggr1
     ontap_vserver_peer:
                                    "{{ cluster name }}"
      - hostname:
                                    "{{ vserver name }}"
       vserver:
                                    "{{ peer vserver }}"
       peer vserver:
       applications:
                                    snapmirror
       peer options:
         hostname:
                                    "{{ peer cluster name }}"
      ontap interface:
```

```
"{{ cluster name }}"
- hostname:
                               "{{ vserver name }}"
 vserver:
 interface name:
                               data01
 role:
                               data
 address:
                               10.0.0.200
                               255.255.255.0
 netmask:
                               "{{ cluster name }}-01"
 home node:
 home port:
                               e0c
 ipspace:
                               Default
 use rest:
                               never
                               "{{ peer cluster name }}"
- hostname:
                               "{{ peer vserver }}"
 vserver:
                               data01
 interface name:
 role:
                               data
 address:
                               10.0.0.201
 netmask:
                               255.255.255.0
 home node:
                               "{{ peer cluster name }}-01"
 home port:
                               e0c
 ipspace:
                               Default
 use_rest:
                               never
```

• Option 2: Use a Jinja template to define the request:

You can also use the following Jinja template format to get the raw service request value.

```
raw_service_request: "{{ svm_initial }}"
```

5. Run the request:

```
ansible-playbook -i inventory/hosts -e cluster_name=<Cluster_01> -e
peer_cluster_name=<Cluster_02> -e peer_vserver=<SVM_02> -e
vserver_name=<SVM_01> site.yml
```

- 6. Log in to each ONTAP instance and validate the configuration.
- 7. Add the SVM interfaces.

Define the <code>ontap\_interface</code> service under <code>svm\_initial</code> in the <code>services.yml</code> file and run the request again:

```
ansible-playbook -i inventory/hosts -e cluster_name=<Cluster_01> -e
peer_cluster_name=<Cluster_02> -e peer_vserver=<SVM_02> -e
vserver_name=<SVM_01> site.yml
```

8. Log in to each ONTAP instance and verify that the SVM interfaces have been configured.

#### Step 5: Optionally, define a service request dynamically

In the previous steps, the raw\_service\_request variable is hard-coded. This is useful for learning, development, and testing. You can also dynamically generate a service request.

The following section provides an option to dynamically produce the required <code>raw\_service\_request</code> if you do not want to integrate it with higher level systems.

• If the logic\_operation variable is not defined in the command, the logic.yml file does not import any file from the logic-tasks folder. This means the raw\_service\_request must be defined outside of Ansible and provided to the framework on execution.

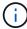

- A task file name in the logic-tasks folder must match the value of the logic operation variable without the .yml extension.
- The task files in the <code>logic-tasks</code> folder dynamically define a <code>raw\_service\_request</code>. The only requirement is that a valid <code>raw\_service\_request</code> be defined as the last task in the relevant file.

### How to dynamically define a service request

There are multiple ways to apply a logic task to dynamically define a service request. Some of these options are listed below:

- Using a Ansible task file from the logic-tasks folder
- Invoking a custom role that returns data suitable for converting to a raw service request varaible.
- Invoking another tool outside of the Ansible environment to provide the required data. For example, a REST API call to Active IQ Unified Manager.

The following example commands dynamically define a service request for each cluster using the tutorial-requests.yml file:

```
ansible-playbook -i inventory/hosts -e cluster2provision=Cluster_01
-e logic_operation=tutorial-requests site.yml
```

```
ansible-playbook -i inventory/hosts -e cluster2provision=Cluster_02
-e logic operation=tutorial-requests site.yml
```

### Step 6: Deploy the ONTAP day 0/1 solution

At this stage you should have already completed the following:

- Reviewed and modified all files in playbooks/inventory/group\_vars/all according to your requirements. There are detailed comments in each file to help you make the changes.
- Added any required task files to the the logic-tasks directory.
- Added any required data files to the playbook/vars directory.

Use the following commands to deploy the ONTAP day 0/1 solution and verify the health of your deployment:

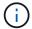

At this stage, you should have already decrypted and modified the vault.yml file and it must be encrypted with your new password.

• Run the ONTAP day 0 service:

```
ansible-playbook -i playbooks/inventory/hosts playbooks/site.yml -e
logic_operation=cluster_day_0 -e service=cluster_day_0 -vvvv --ask-vault
-pass <your_vault_password>
```

• Run the ONTAP day 1 service:

```
ansible-playbook -i playbooks/inventory/hosts playbooks/site.yml -e
logic_operation=cluster_day_1 -e service=cluster_day_0 -vvvv --ask-vault
-pass <your_vault_password>
```

• Apply cluster wide settings:

```
ansible-playbook -i playbooks/inventory/hosts playbooks/site.yml -e
logic_operation=cluster_wide_settings -e service=cluster_wide_settings
-vvvv --ask-vault-pass <your_vault_password>
```

Run health checks:

```
ansible-playbook -i playbooks/inventory/hosts playbooks/site.yml -e
logic_operation=health_checks -e service=health_checks -e
enable_health_reports=true -vvvv --ask-vault-pass <your_vault_password>
```

# Customize the ONTAP day 0/1 solution

To customize the ONTAP day 0/1 solution for your requirements, you can add or change Ansible roles.

Roles represent the microservices within the Ansible framework. Each microservice performs one operation. For example, ONTAP day 0 is a service that contains multiple microservices.

#### Add Ansible roles

You can add Ansible roles to customize the solution for your environment. Required roles are defined by service definitions within the Ansible framework.

A role must meet the following requirements to be used as a microservice:

- Accept a list of arguments in the args variable.
- Use the Ansible "block, rescue, always" structure with certain requirements for each block.
- Use a single Ansible module and define a single task within the block.
- Implement every available module parameter according to the requirements detailed in this section.

#### Required microservice structure

Each role must support the following variables:

mode: If mode is set to test the role attempts to import the test.yml which shows what the role does
without actually executing it.

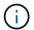

It is not always possible to implement this because of certain interdependencies.

- status: The overall status of playbook execution. If the value is not set to success the role is not executed.
- args: A list of role specific dictionaries with keys that match the role parameter names.
- global\_log\_messages: Gathers log messages during playbook execution. There is one entry generated each time the role is executed.
- log name: The name used to refer to the role within the global log messages entries.
- task descr: A brief description of what the role does.
- service start time: The timestamp used to track the time each role is executed.
- playbook status: The status of the Ansible playbook.
- role\_result: The variable that contains role output and is included in each message within the global log messages entries.

### **Example role structure**

The following example provides the basic structure of a role that implements a microservice. You must change the variables in this example for your configuration.

#### Basic role structure:

```
- name: Set some role attributes
 set fact:
  log name: "<LOG NAME>"
   task descr: "<TASK DESCRIPTION>"
- name: "{{ log name }}"
  block:
     - set fact:
          service start time: "{{ lookup('pipe', 'date
+%Y%m%d%H%M%S') }}"
     - name: "Provision the new user"
       <MODULE NAME>:
#-----
          # COMMON ATTRIBUTES
          hostname:
clusters[loop arg['hostname']]['mgmt ip'] }}"
          username:
                            " { {
clusters[loop_arg['hostname']]['username'] }}"
          password:
clusters[loop arg['hostname']]['password'] }}"
          cert_filepath: "{{ loop_arg['cert_filepath']
| default(omit) }}"
          feature_flags:
                            "{{ loop arg['feature flags']
| default(omit) }}"
          http port:
                             "{{ loop arg['http port']
| default(omit) }}"
          https:
                             "{{ loop arg['https']
| default('true') }}"
                             "{{ loop arg['ontapi']
          ontapi:
| default(omit) }}"
          key_filepath: "{{ loop_arg['key_filepath']
| default(omit) }}"
          use rest:
                            "{{ loop arg['use rest']
| default(omit) }}"
          validate_certs: "{{ loop_arg['validate_certs']
| default('false') }}"
```

```
<MODULE SPECIFIC PARAMETERS>
                 _____
          # REQUIRED ATTRIBUTES
#-----
         required parameter: "{{ loop_arg['required_parameter']
} } "
#-----
          # ATTRIBUTES w/ DEFAULTS
         defaulted parameter: "{{ loop arg['defaulted parameter']
| default('default value') }}"
          # OPTIONAL ATTRIBUTES
         optional parameter: "{{ loop arg['optional parameter']
| default(omit) }}"
       loop: "{{ args }}"
       loop control:
         loop var: loop arg
       register: role_result
  rescue:
    - name: Set role status to FAIL
       set_fact:
         playbook status: "failed"
  always:
    - name: add log msg
       vars:
         role log:
            role: "{{ log name }}"
            timestamp:
              start time: "{{service start time}}"
              end time: "{{ lookup('pipe', 'date +%Y-%m-
%d@%H:%M:%S') }}"
            service_status: "{{ playbook_status }}"
            result: "{{role result}}"
       set fact:
         global log msgs: "{{ global log msgs + [ role log ] }}"
```

#### Variables used in the example role:

- <NAME>: A replaceable value that must be provided for each microservice.
- <LOG NAME>: The short form name of the role used for logging purposes. For example, ONTAP VOLUME.
- <TASK DESCRIPTION>: A brief description of the what the microservice does.
- <MODULE NAME>: The Ansible module name for the task.

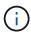

The top level execute.yml playbook specifies the netapp.ontap collection. If the module is part of the netapp.ontap collection, there is no need to fully specify the module name.

- <MODULE\_SPECIFIC\_PARAMETERS>: Ansible module parameters that are specific to the module used to implement the microservice. The following list describes types of parameters and how they should be grouped.
  - Required parameters: All required parameters are specified with no default value.
  - Parameters that have a default value specific to the microservice (not the same as a default value specified by the module documentation).
  - All remaining parameters use default (omit) as the default value.

# Using multi-level dictionaries as module parameters

Some NetApp provided Ansible modules use multi-level dictionaries for module parameters (for example, fixed and adaptive QoS policy groups).

Using default (omit) alone does not work when these dictionaries are used, especially when there is more than one and they are mutually exclusive.

If you need to use multi-level dictionaries as module parameters, you should split the functionality into multiple microservices (roles) so that each one is guaranteed to supply at least one second-level dictionary value for the relevant dictionary.

The following examples show fixed and adaptive QoS policy groups split across two microservices.

The first microservice contains fixed QoS policy group values:

```
fixed qos options:
capacity shared:
        " { {
} } "
max throughput iops: "{{
min throughput iops: "{{
} } "
max throughput mbps: "{{
} } "
min throughput mbps:
} } "
```

The second microservice contains the adaptive QoS policy group values:

#### Copyright information

Copyright © 2024 NetApp, Inc. All Rights Reserved. Printed in the U.S. No part of this document covered by copyright may be reproduced in any form or by any means—graphic, electronic, or mechanical, including photocopying, recording, taping, or storage in an electronic retrieval system—without prior written permission of the copyright owner.

Software derived from copyrighted NetApp material is subject to the following license and disclaimer:

THIS SOFTWARE IS PROVIDED BY NETAPP "AS IS" AND WITHOUT ANY EXPRESS OR IMPLIED WARRANTIES, INCLUDING, BUT NOT LIMITED TO, THE IMPLIED WARRANTIES OF MERCHANTABILITY AND FITNESS FOR A PARTICULAR PURPOSE, WHICH ARE HEREBY DISCLAIMED. IN NO EVENT SHALL NETAPP BE LIABLE FOR ANY DIRECT, INDIRECT, INCIDENTAL, SPECIAL, EXEMPLARY, OR CONSEQUENTIAL DAMAGES (INCLUDING, BUT NOT LIMITED TO, PROCUREMENT OF SUBSTITUTE GOODS OR SERVICES; LOSS OF USE, DATA, OR PROFITS; OR BUSINESS INTERRUPTION) HOWEVER CAUSED AND ON ANY THEORY OF LIABILITY, WHETHER IN CONTRACT, STRICT LIABILITY, OR TORT (INCLUDING NEGLIGENCE OR OTHERWISE) ARISING IN ANY WAY OUT OF THE USE OF THIS SOFTWARE, EVEN IF ADVISED OF THE POSSIBILITY OF SUCH DAMAGE.

NetApp reserves the right to change any products described herein at any time, and without notice. NetApp assumes no responsibility or liability arising from the use of products described herein, except as expressly agreed to in writing by NetApp. The use or purchase of this product does not convey a license under any patent rights, trademark rights, or any other intellectual property rights of NetApp.

The product described in this manual may be protected by one or more U.S. patents, foreign patents, or pending applications.

LIMITED RIGHTS LEGEND: Use, duplication, or disclosure by the government is subject to restrictions as set forth in subparagraph (b)(3) of the Rights in Technical Data -Noncommercial Items at DFARS 252.227-7013 (FEB 2014) and FAR 52.227-19 (DEC 2007).

Data contained herein pertains to a commercial product and/or commercial service (as defined in FAR 2.101) and is proprietary to NetApp, Inc. All NetApp technical data and computer software provided under this Agreement is commercial in nature and developed solely at private expense. The U.S. Government has a non-exclusive, non-transferrable, nonsublicensable, worldwide, limited irrevocable license to use the Data only in connection with and in support of the U.S. Government contract under which the Data was delivered. Except as provided herein, the Data may not be used, disclosed, reproduced, modified, performed, or displayed without the prior written approval of NetApp, Inc. United States Government license rights for the Department of Defense are limited to those rights identified in DFARS clause 252.227-7015(b) (FEB 2014).

#### **Trademark information**

NETAPP, the NETAPP logo, and the marks listed at <a href="http://www.netapp.com/TM">http://www.netapp.com/TM</a> are trademarks of NetApp, Inc. Other company and product names may be trademarks of their respective owners.